#### МИНИСТЕРСТВО НАУКИ И ВЫСШЕГО ОБРАЗОВАНИЯ РОССИЙСКОЙ ФЕДЕРАЦИИ ФИЛИАЛ ФЕДЕРАЛЬНОГО ГОСУДАРСТВЕННОГО АВТОНОМНОГО ОБРАЗОВАТЕЛЬНОГО УЧРЕЖДЕНИЯ ВЫСШЕГО ОБРАЗОВАНИЯ

### **«Национальный исследовательский технологический университет «МИСИС»**

## **в г. Губкине Белгородской области (ГФ НИТУ «МИСИС»)**

 ДОКУМЕНТ ПОДПИСАН ЭЛЕКТРОННОЙ ПОДПИСЬЮ Сертификат: 01D8A33F62F6FAD00000000C381D0002 Владелец: Кожухов Алексей Александрович Действителен: с 29.07.2022 до 29.07.2023

рабочая программа утверждена решением Ученого совета ГФ НИТУ «МИСИС» от «23» июня 2023 г. протокол № 5

# **Рабочая программа дисциплины Проектирование в КОМПАС 3D**

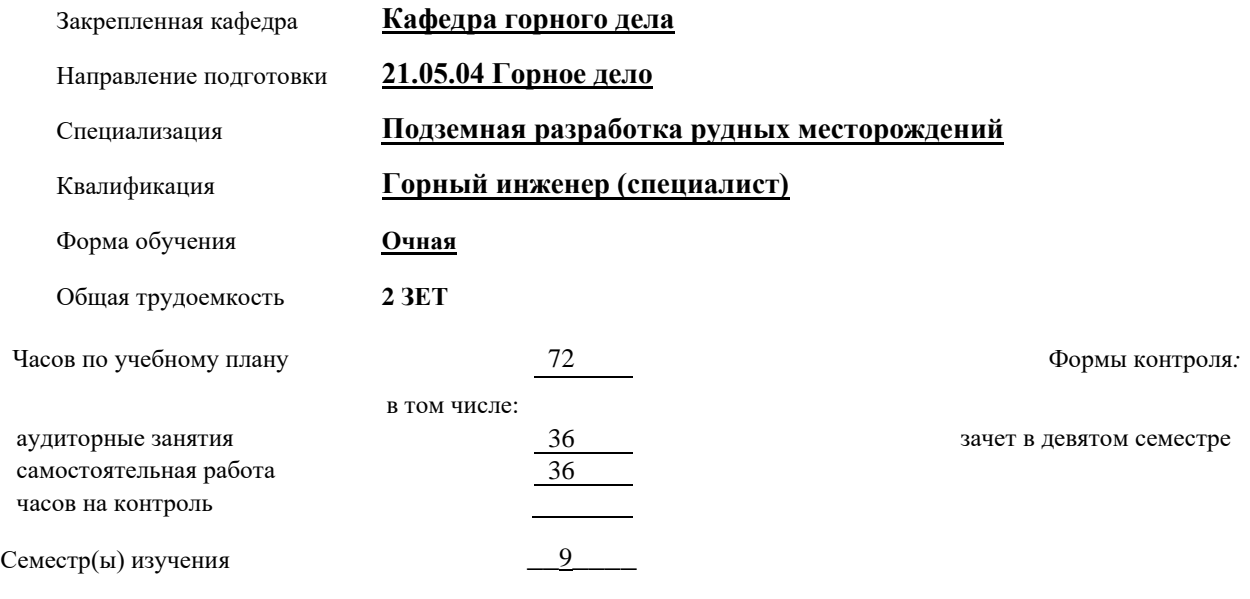

#### **Распределение часов дисциплины по семестрам**

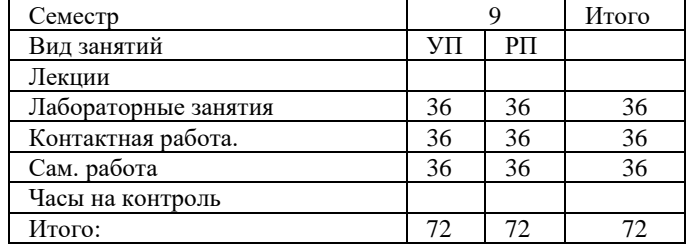

Год набора 2023

Программу составил(и): Доцент кафедры ГД, кандидат технических наук, Казанцев Антон Александрович *Должностьа также уч.ст., уч.зв. – при наличии подпись*

Рабочая программа дисциплины Проектирование в КОМПАС 3D

разработана в соответствии с ОС ВО:

Самостоятельно устанавливаемый образовательный стандарт высшего образования – уровень специалитета федерального государственного автономного образовательного учреждения высшего образования «Национальный исследовательский технологический университет «МИСИС» по специальности 21.05.04 Горное дело (приказ от «02» апреля 2021 г. № 119 о.в.)

*Выпуск 3: от 2 апреля 2021 г. № 119 о.в.*

Составлена на основании учебного плана 2023 года набора: 21.05.04 Горное дело, Подземная разработка рудных месторождений, утвержденного Ученым советом ГФ НИТУ «МИСИС» 23.06.2023 г., протокол №5.

Рабочая программа рассмотрена и одобрена на заседании кафедры

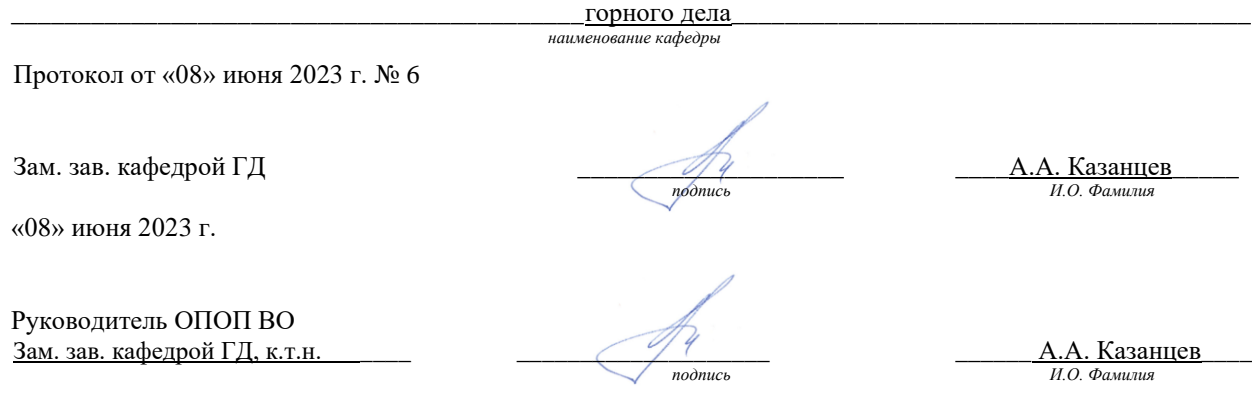

#### **1. ЦЕЛИ ОСВОЕНИЯ**

**Цель дисциплины:** формирование компетенций, в соответствие с учебным планом, а также формирование знаний умений и навыков для подготовки обучающихся к производственно-технологической деятельности, формирование у обучающихся способности к использованию современных компьютерных графических систем для решения инженерных задач.

#### **Задачи дисциплины:**

Научить обучающихся, использовать современные компьютерные графические системы для составления графической документации, чертежей деталей и сборочных единиц, составления спецификации, основным правилам выполнения и оформления чертежей и конструкторских документов; развить навыки проектирования и конструирования горных машин и оборудования.

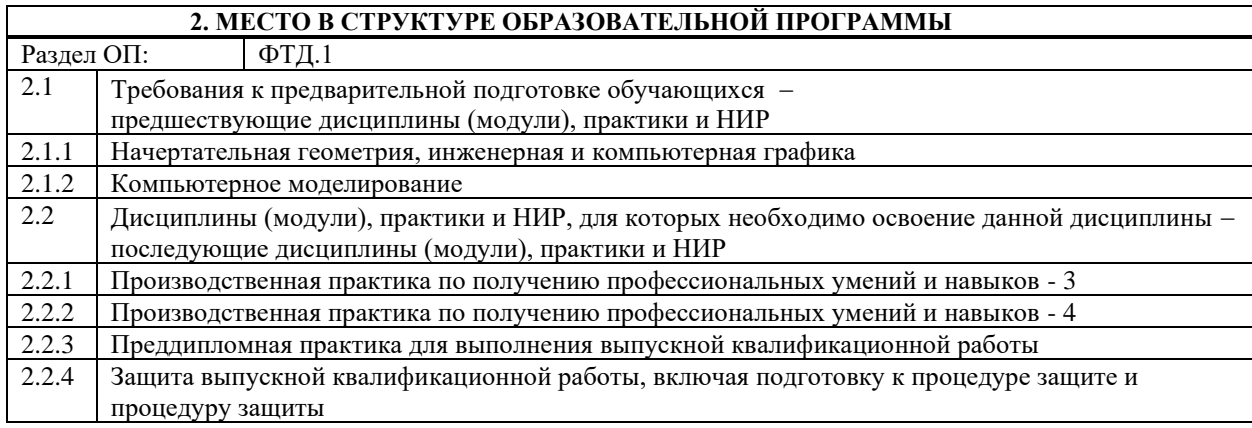

#### **3. ИНДИКАТОРЫ ФОРМИРОВАНИЯ КОМПЕТЕНЦИЙ, СОВМЕЩЕННЫЕ С РЕЗУЛЬТАТАМИ ОБУЧЕНИЯ ПО ДИСЦИПЛИНЕ**

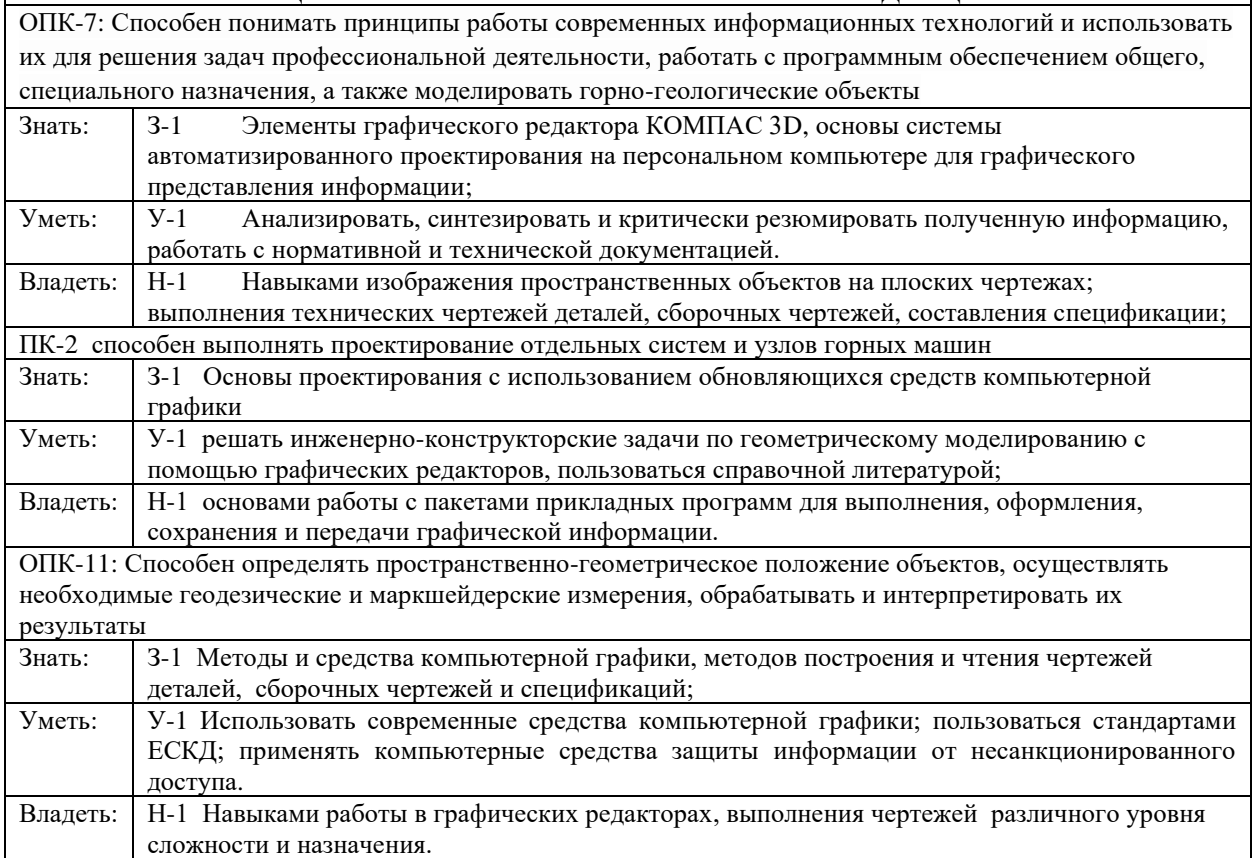

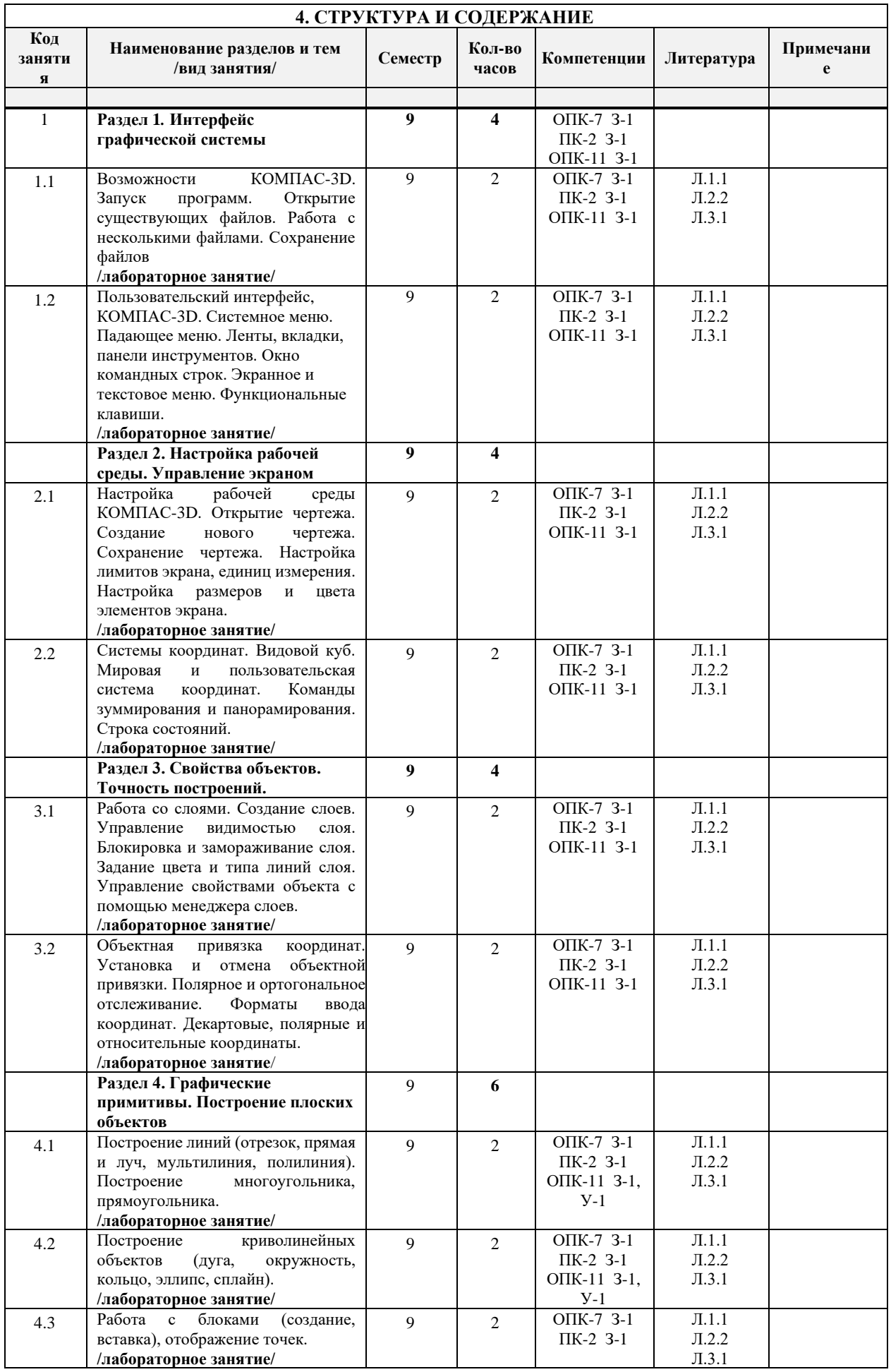

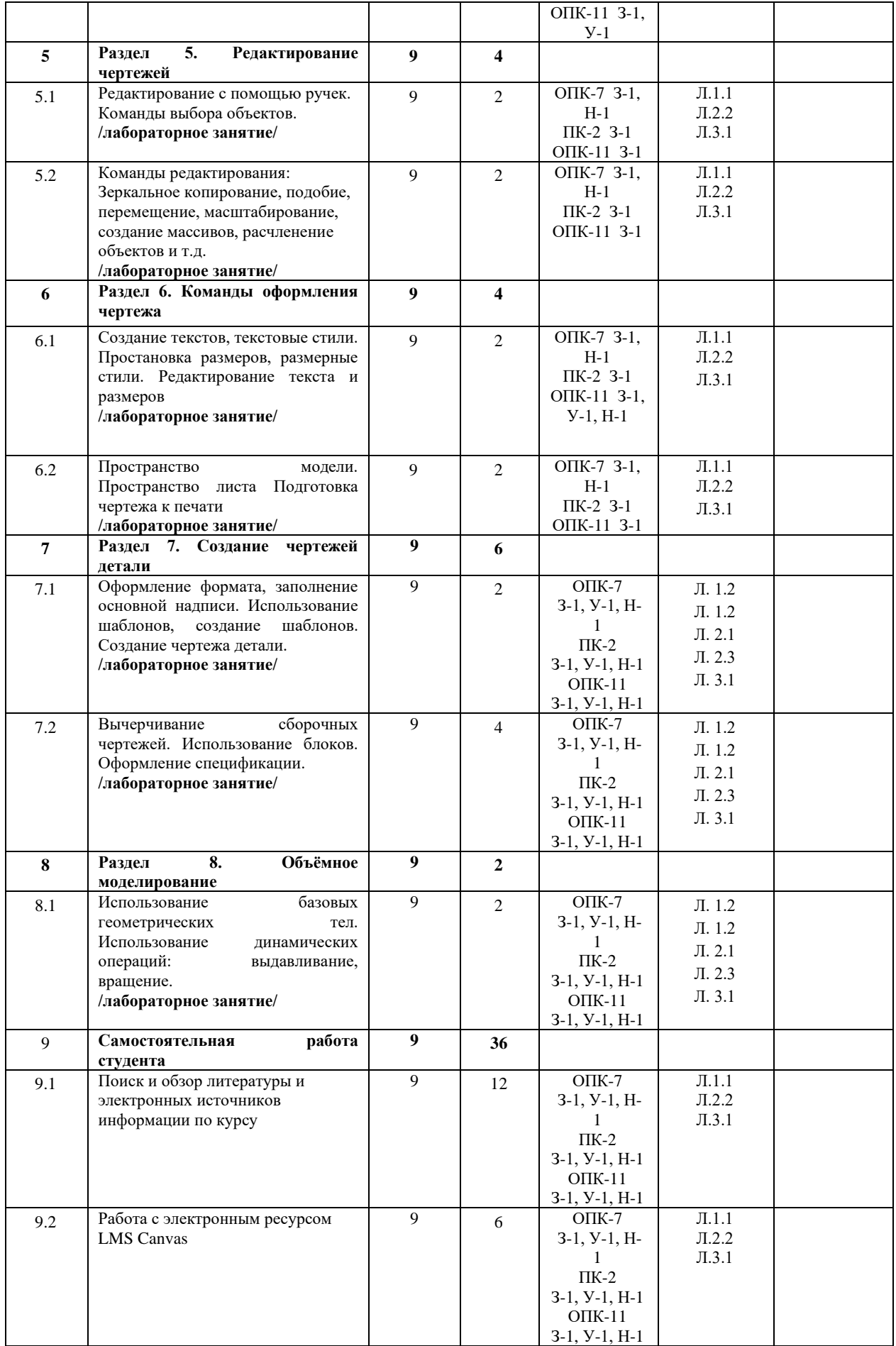

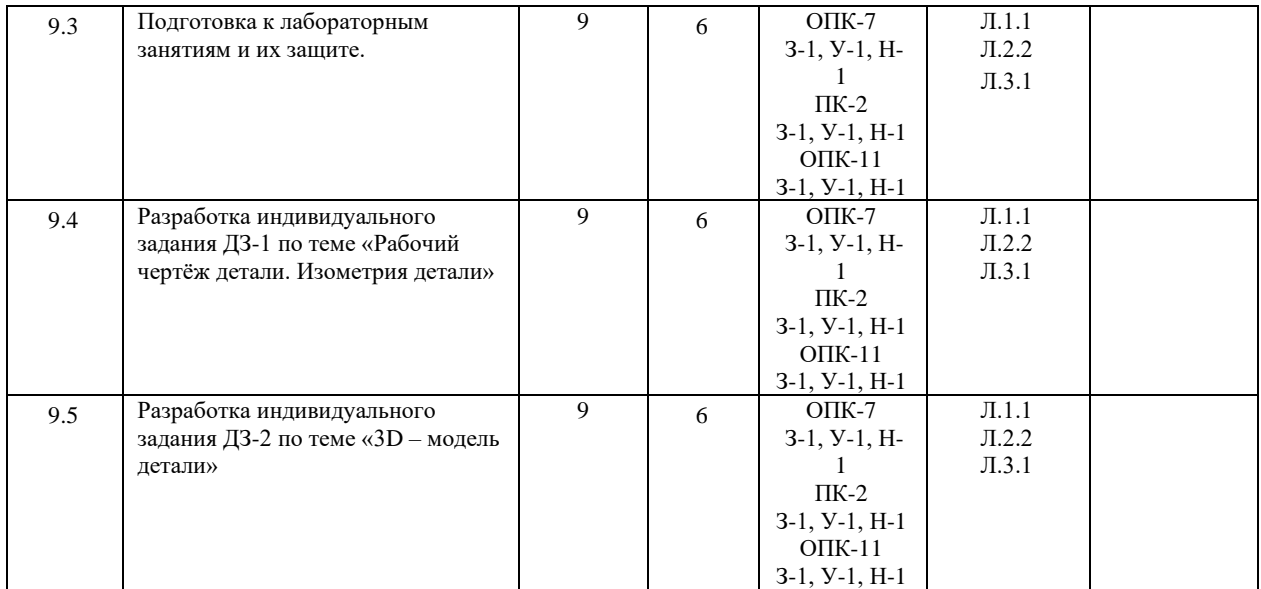

#### **5. ФОНД ОЦЕНОЧНЫХ МАТЕРИАЛОВ**

#### **5.1 Контрольные вопросы для самостоятельной подготовки к промежуточной аттестации (материалы для оценки знаний ОПК-7 З-1, ПК-2 З-1, ОПК-11 З-1).**

Перечень вопросов для подготовки к зачёту

1 Пользовательский интерфейс графической системы.

2 Основные графические примитивы и их создание.

3 Свойства примитивов. Установка текущих свойств.

4 Составные графические примитивы и их формирование.

5 Текст. Параметры текста. Способы выравнивания. Выполнение надписей.

6 Блок. Создание, запись вставка блока.

7 Установка границ области чертежа. Управление изображений на экране.

8 Отмена действий и возврат отменённого. Восстановление удаленного объекта.

9 Удаление всего объекта, части объекта

10 Команды копирования и перемещения объектов.

11 Поворот и масштабирование объектов.

12 Режимы рисования и объектная привязка.

13 Построение зеркального отображения объекта.

14 Редактирование полилиний.

15 Изменение свойств и геометрических параметров примитивов

16 Средства указания и выбора объектов.

17 Редактирование с помощью ручек.

18 Снятие фасок, выполнение сопряжений.

19 Штриховка. Нанесение и редактирование штриховки.

20 Размер. Создание, настройка и установка текущего размерного стиля.

21 Нанесение линейных и угловых размеров.

22 Нанесение размеров радиусов и диаметров.

23 Нанесение выносок.

24 Редактирование размеров.

25 Визуализация трехмерных объектов

26 Вывод чертежа на бумажный носитель.

#### **(материалы для оценки умений и навыков ОПК-7 У-1, Н-1, ПК-2 У-1, Н-1, ОПК-11 У-1, Н-1).**

- 1. Заполните раздел спецификации «детали» в КОМПАС
- 2. Заполните раздел «стандартные изделия» в КОМПАС
- 3. Задайте формат А4 для чертежа детали<br>4. Залайте формат А3 горизонтальный и в
- 4. Задайте формат А3 горизонтальный и вертикальный для чертежа детали<br>5. Заполните графы основной налписи на чертеже летали в КОМПАС
- 5. Заполните графы основной надписи на чертеже детали в КОМПАС<br>6. Заполните графы основной налписи на сборочном чертеже. В чем о
- Заполните графы основной надписи на сборочном чертеже. В чем отличие от чертежа детали
- 7. Выполните чертеж простейшей детали с резьбой по эскизу с натуры. Нанесите выносные и размерные линии.
- 8. Продемонстрируйте снятие размеров детали с натуры. Согласуйте числа с ГОСТ 6636
- 9. Покажите на примере, как определить шаг резьбы с помощью резьбомера.
- 10. Выберите из библиотеки КОМПАС стандартную крепежную деталь: гайку
- 11. Выберите из библиотеки КОМПАС стандартную крепежную деталь: шайбу
- 12. Выберите из библиотеки КОМПАС стандартную крепежную деталь: шпильку
- 13. Выберите из библиотеки КОМПАС стандартную крепежную деталь: винт
- 14. Создание нового чертежа. Задайте новый файл.
- 15. Сохранение чертежей. Сохраните созданный файл.
- 16. Настройте размерный стиль. Задайте параметры размерного стиля, высоту и шрифт размерного текста
- 17. Настройте текстовый стиль ГОСТ 2.304 тип А, высотой 3,5 мм
- 18. Создайте слои для выполнения чертежа: оси, построение, обводка, размеры, текст и т.д.
- 19. Настройте атрибуты управления экраном: режим «орто», отображение веса линий, динамическое слежение
- 20. Выполните наглядное изображение детали с резьбой

## **5.2 Перечень работ, выполняемых в процессе изучения дисциплины (модуля, практики, НИР)**

#### Лабораторная работа №1

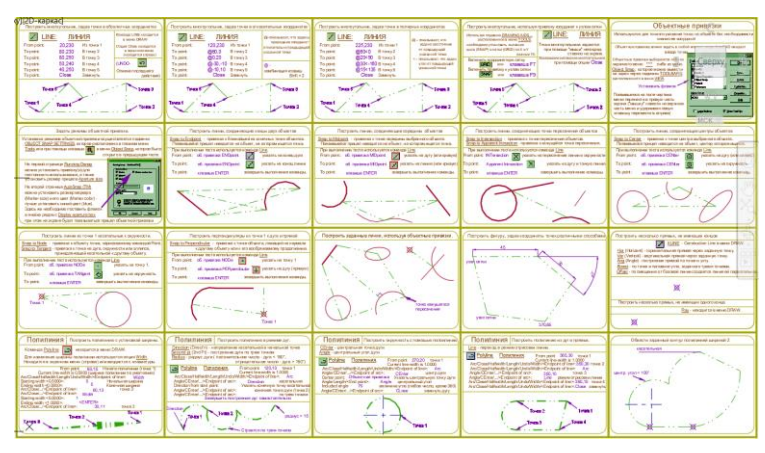

#### Лабораторная работа №2

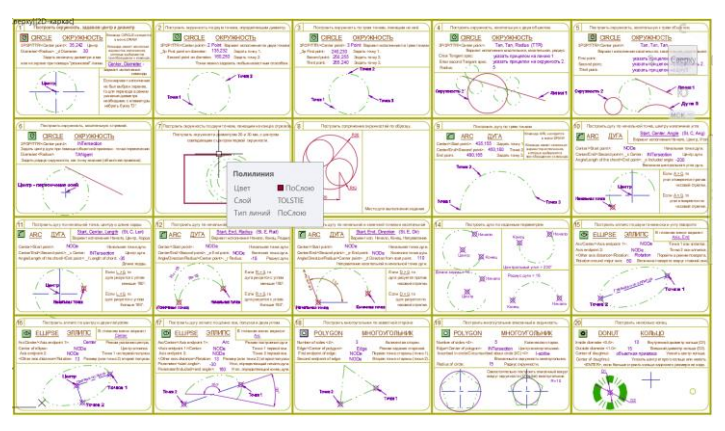

#### Лабораторная №3

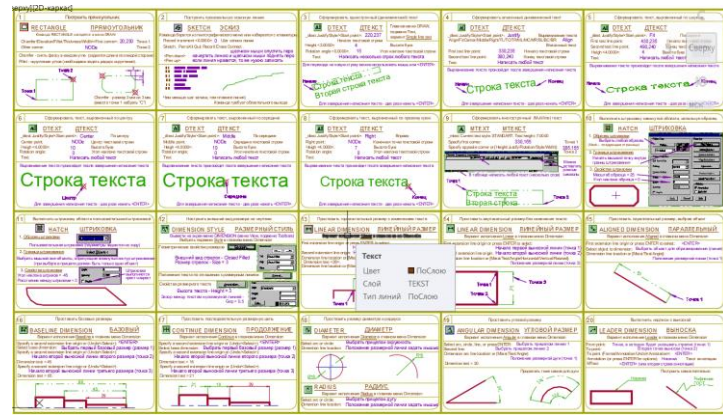

Лабораторная №4

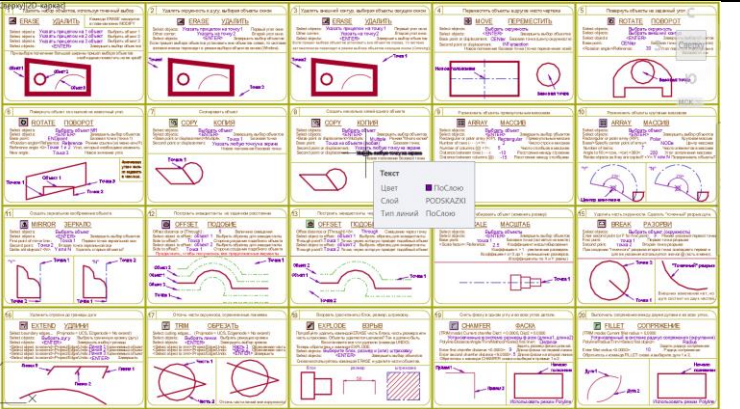

Темы индивидуальных домашних заданий

**Домашнее задание №1 «Рабочий чертёж детали. Изометрия детали»** 

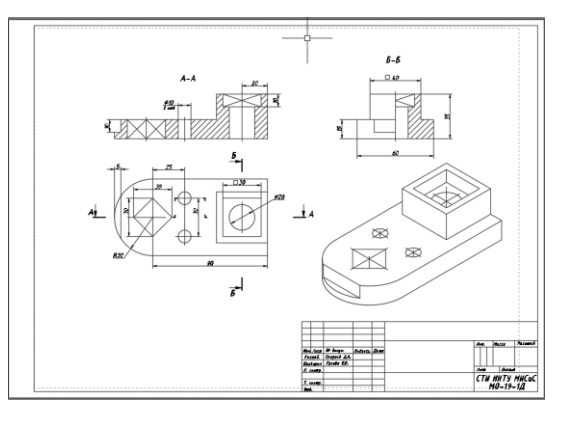

**Домашнее задание №2 «Твердотельная модель детали»**

.

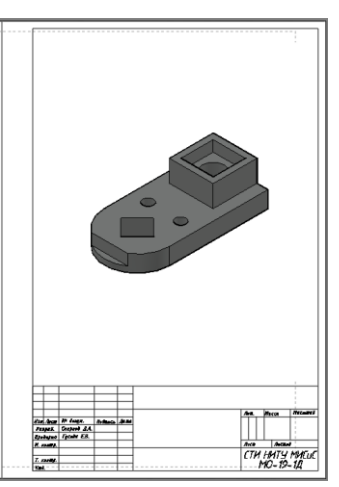

**5.3 Оценочные материалы (оценочные средства), используемые для экзамена** Экзамен по дисциплине не предусмотрен.

**Методика оценки результатов обучения по дисциплине (модулю, практике, НИР)**

Текущий контроль осуществляется на каждом лабораторном занятии, а также в часы консультаций во время защиты домашних заданий.

На лабораторных занятиях оценивается объем правильно выполненных заданий, а также активность студента при проведении фронтального устного опроса.

При оценке выполнения студентом домашнего задания учитывается правильность выполнения работы, результаты устного опроса по теме задания. Защита работ оценивается соответствующими баллами.

Результаты оценки успеваемости заносятся в рейтинговую ведомость и доводятся до сведения студентов. С целью приучения студентов к систематической работе в учебном процессе и повышение

ответственности за сроки выполнения домашних заданий учащимся предлагается график сдачи (защиты) индивидуальных заданий.

. Аттестация по дисциплине проводится в форме зачета.

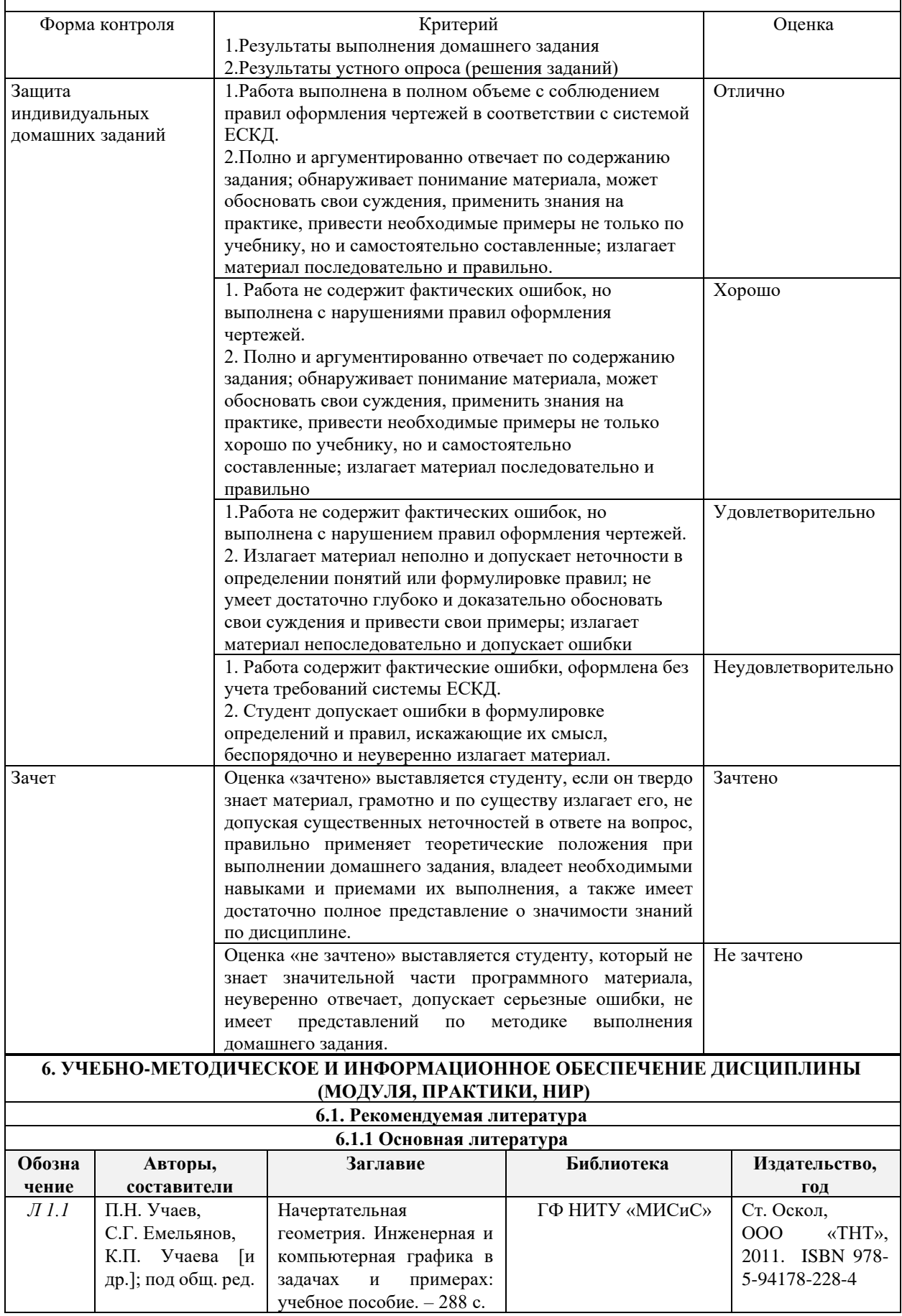

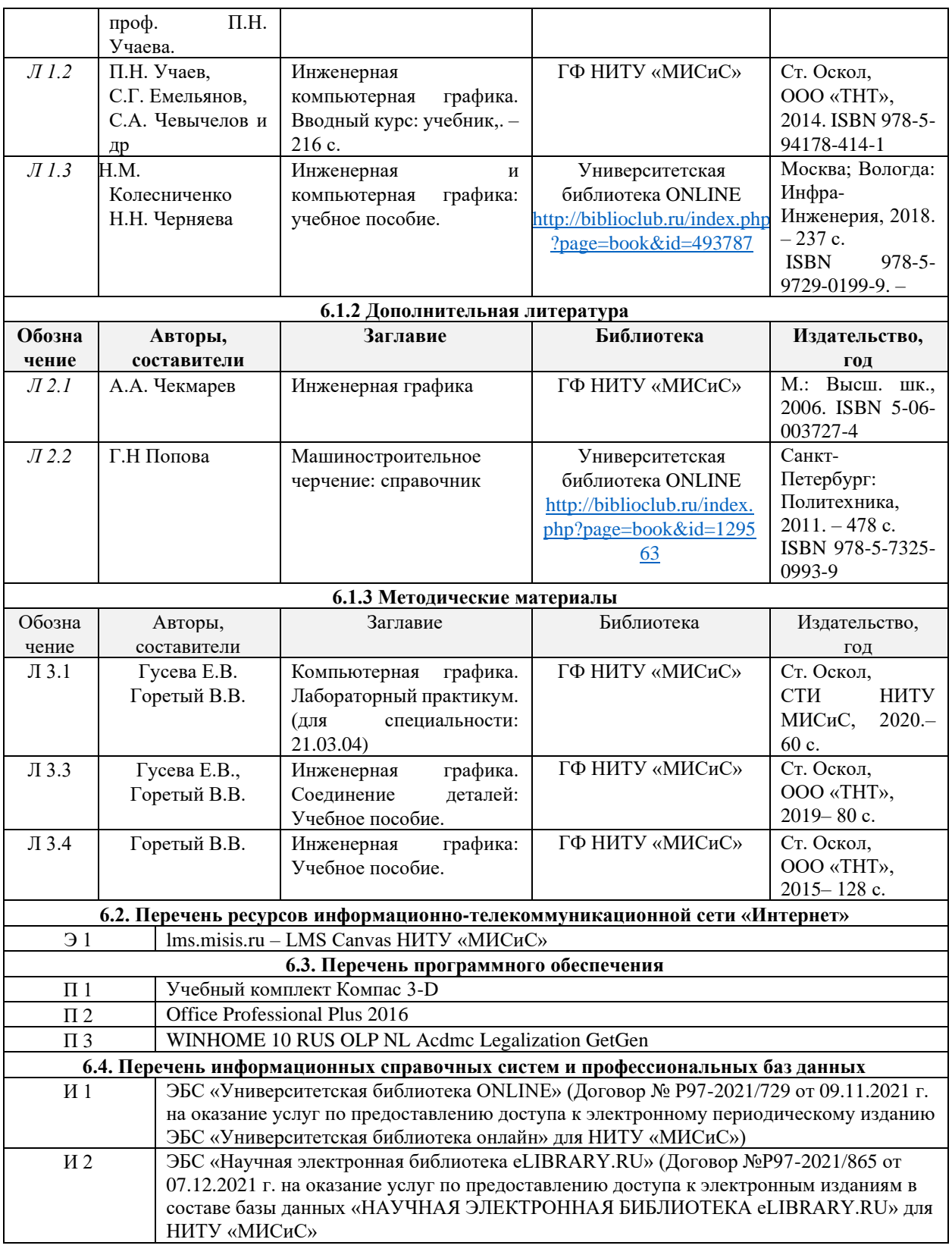

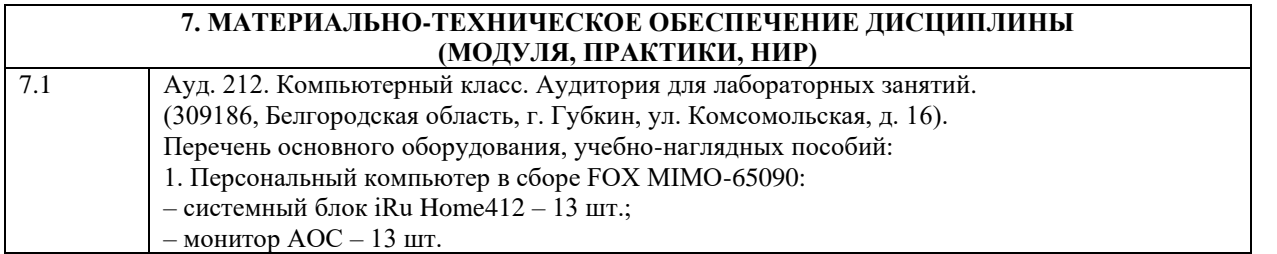

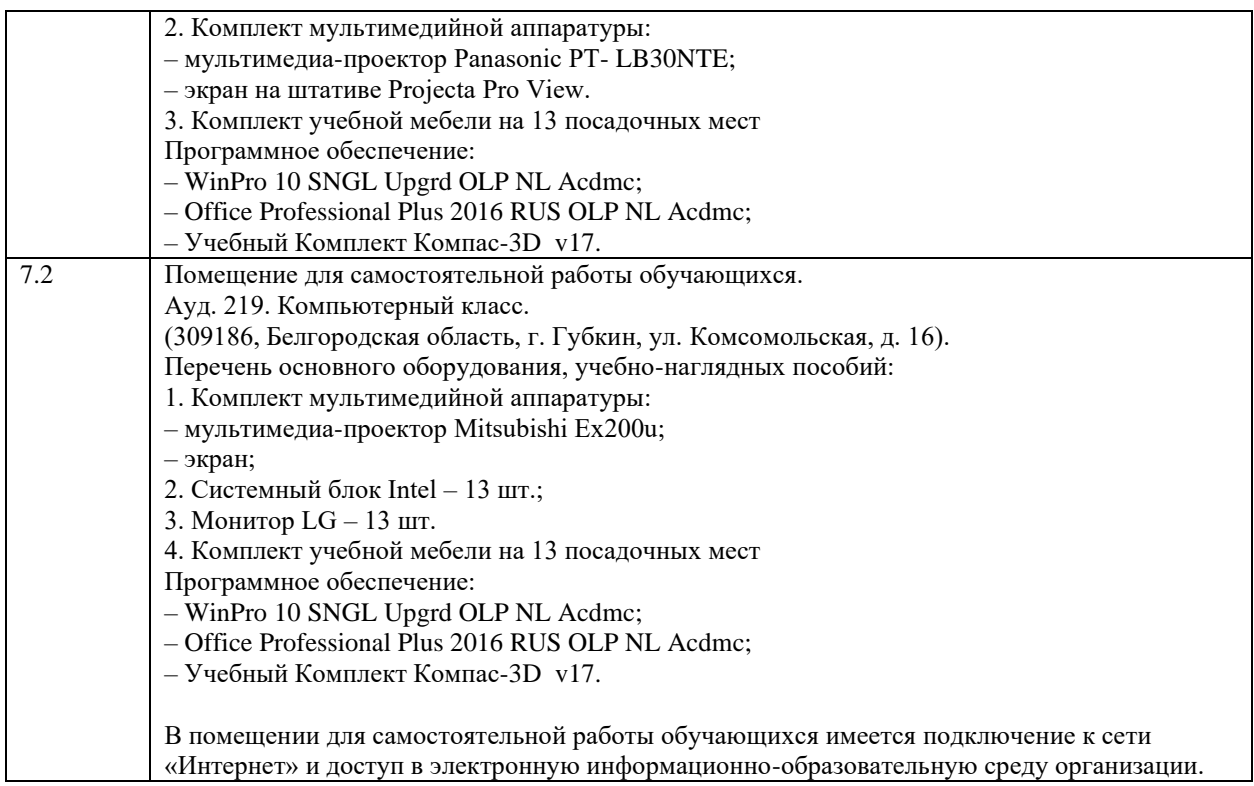

#### **8. МЕТОДИЧЕСКИЕ УКАЗАНИЯ ДЛЯ ОБУЧАЮЩИХСЯ ПО ИЗУЧЕНИЮ ДИСЦИПЛИНЫ (МОДУЛЯ, ПРАКТИКИ, НИР)**

Проектирование в графическом редакторе КОМПАС-№D- область информационных технологий, имеющая практическое значение при подготовке студентов по любым инженерным направлениям и специальностям. Графические системы проектирования, например, КОМПАС-3D, позволяют расширить свои возможности в изучении последующих дисциплин: конструировании и проектировании горных машин и оборудования, выполнении дипломного проектирования.

Изучение дисциплины следует начинать со знакомства с основными функциями графической системы: устройства экрана, меню, свойства программы. Изучить способы настройки рабочего пространства. Внимательно разобраться с работой команд рисования, редактирования чертежей, подготовки их к печати.

Начинать следует с выполнения несложных контуров для практического освоения работы с командами. Затем переходить к выполнению чертежей деталей с выполнением разрезов, сечений, выносных элементов. Дополнять чертёж необходимыми надписями, техническими требованиями, таблицами. Для выполнения наглядных изображений используют команды твердотельного моделирования. Для этого нужно разделить поверхность детали на элементарные геометрические тела и с помощью булевых операций создать 3D-модель детали.

В результате изучения дисциплины обучающийся должен самостоятельно выполнять чертежи деталей, сборочных чертежей, спецификацию согласно правил стандартов ЕСКД, осуществлять визуализацию результатов инженерных и научных исследований. Необходимо развивать навыки работы с библиотеками КРМПАС, применять типовые решения при конструировании и проектировании горных машин и оборудования..